**Imperial College** London

## Library Search for the Civil and Environmental Engineering Library

1. Video guide to Library Search

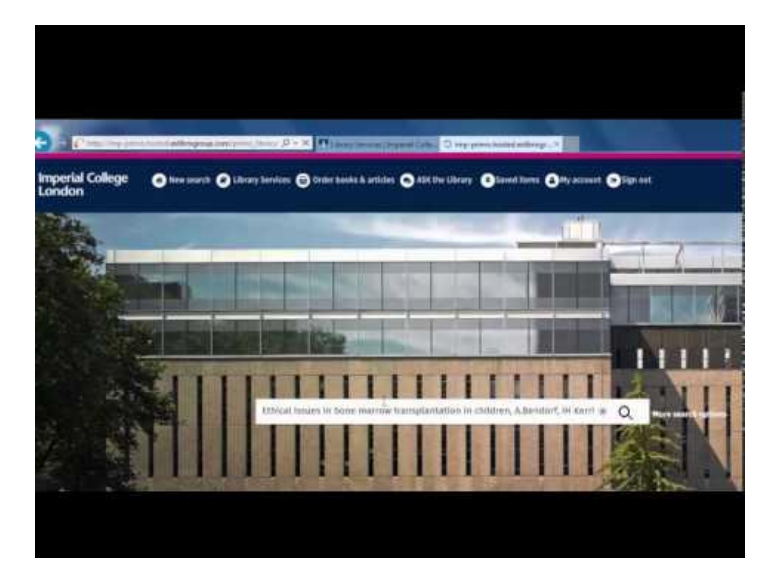

## 2. Limit your search results to Civil Engineering Department Library items

An effective way of limiting your search results to items only held in the Department Library is to use the 'Library' filter in the sidebar:

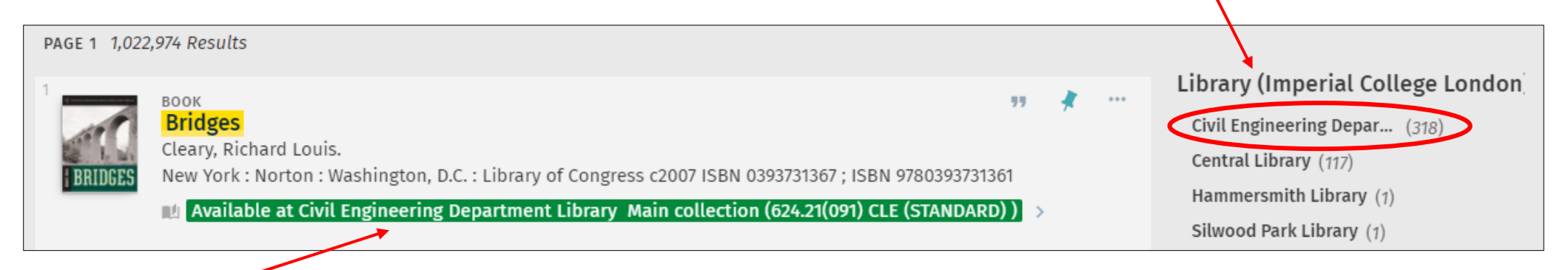

The Department Library will also display as the first location below any item which is not held in any other college library.

## **Imperial College** Library Search for the Civil and Environmental Engineering Library London

## 3. Find titles with copies held in multiple libraries

If you do not wish to limit your results to the Department Library only, then items held in multiple libraries will **not** display all of their locations in your results list:

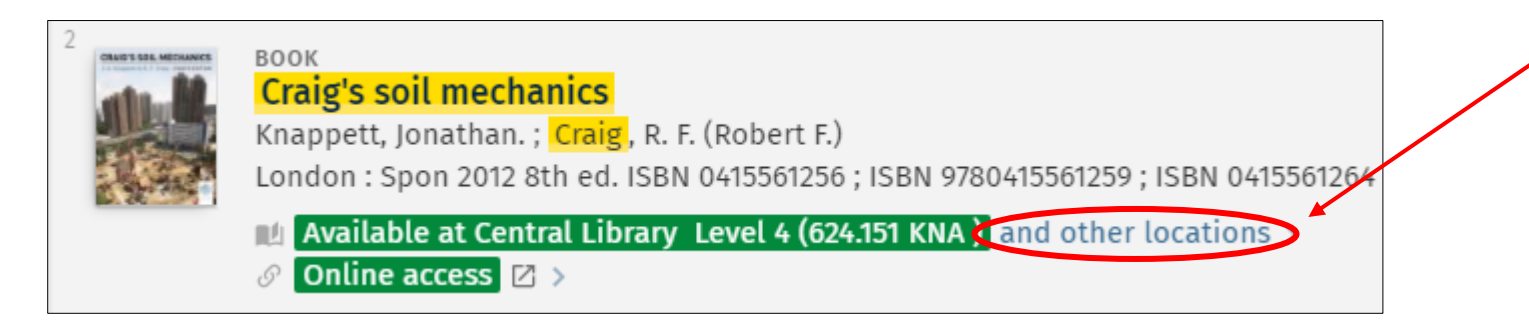

Clicking on either the **title** or **'Available at…'** line will then open the item's full record, displaying all of its locations for you to compare:

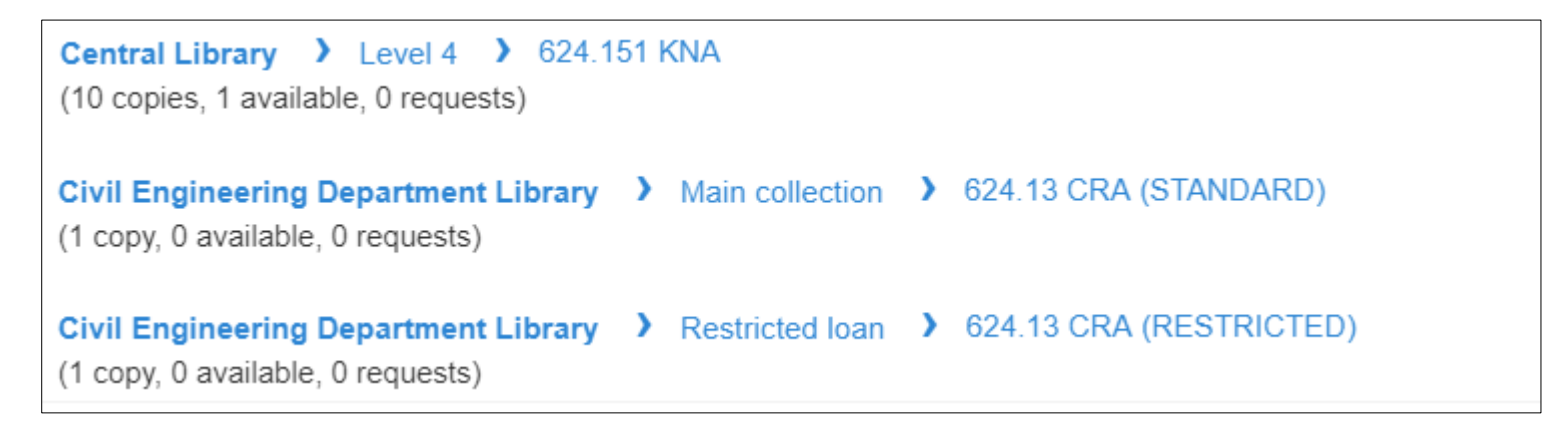